# Průvodce rychlým startem PS752

## Důležité

- **Svoji záruku aktivujte na www.MyLumens.com/reg**
- **Pro stažení nejnovější verze vícejazyčného návodu k použití a průvodce rychlým startem navštivte naši webovou stránku www.MyLumens.com/goto.htm.**

### Stav uživatele

Pro pokyny k instalaci postupujte podle **2. Instalace a zapojení** na zadní straně.

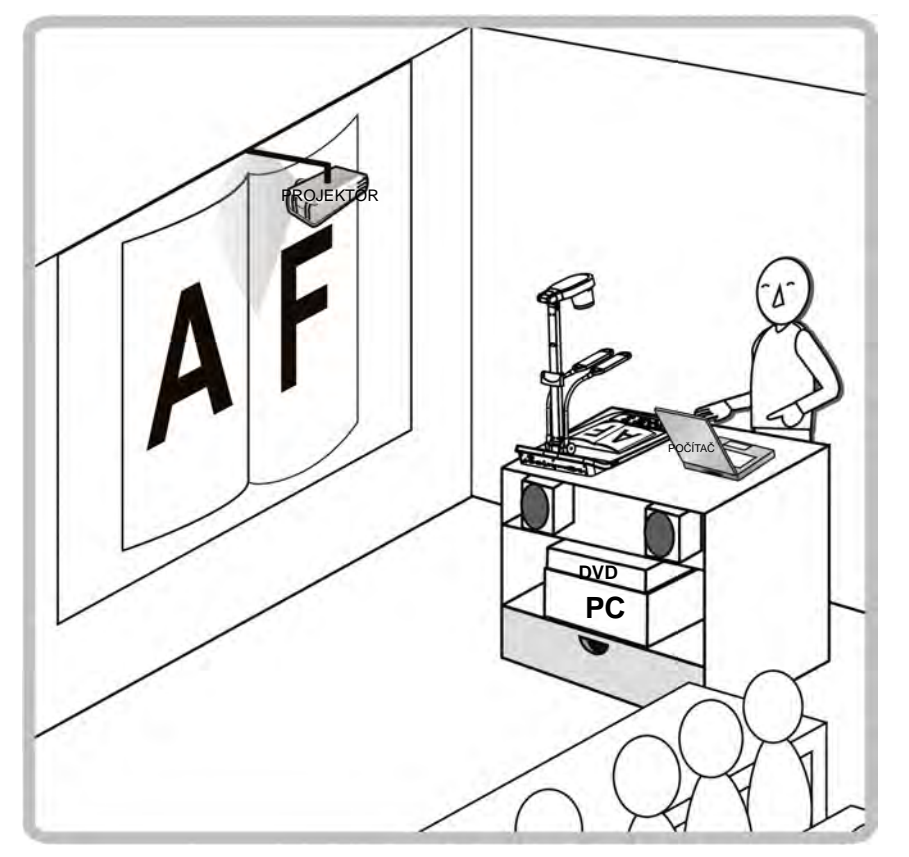

#### 1. Zaèínáme

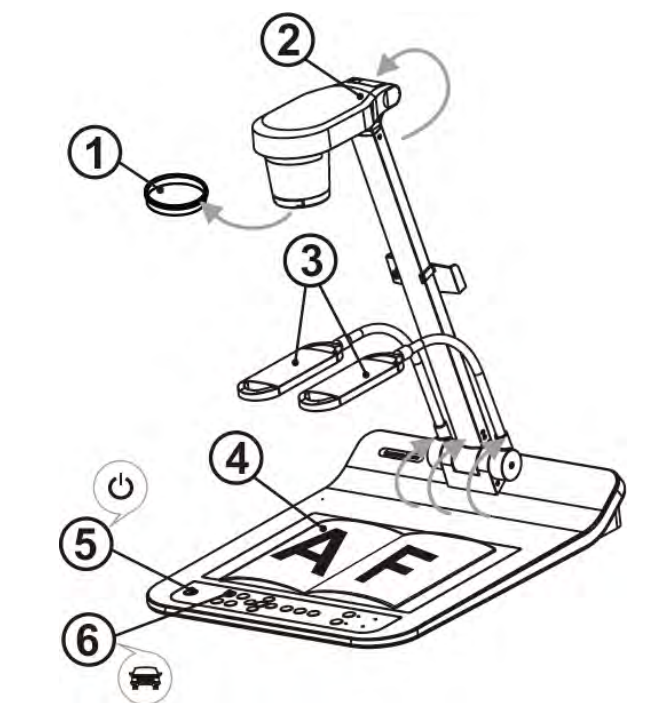

Potvrďte místní napětí a kmitočet, např. výchozích 60 Hz platných v USA, na Tchaj-wanu, v Japonsku, atd. a 50 Hz v Evropě a dalších oblastech. Nastavte DIP SWITCH jako na obrázku po pravé straně  $\mathbf{L}_k$ ; použitý kmitočet naleznete v Příloze

1 Návodu k použití PS752.

 **Sejměte víčko objektivu.** 

- **Vysuňte kameru a rameno kamery. Kamera musí mířit do středu referenta.**
- **Vysuňte kameru a nastavte ji do správné pozice.**
- **Umístìte objekt, kterı má bıt zobrazen, pod kameru.**
- **Zapněte napájení.**
- **Pro optimalizaci obrazu stiskněte tlačítko [AUTO TUNE] . Jste připraveni k výuce/prezentaci.** 
	- V souladu s Vaší žádostí můžete nastavit kameru tak, aby mířila do středu dokumentů, a bylo tak dosaženo ukotvení objektivu.

### 2. Instalace a zapojení

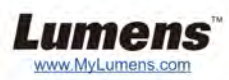

#### T **Zapojení k projektoru nebo monitoru** T **Zapojení k počítači a použití softwaru Lumens**

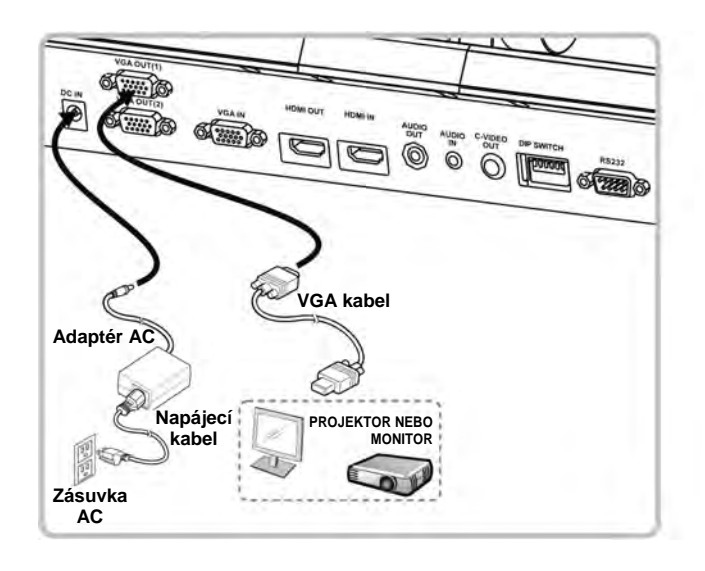

**Adaptér AC**

 $\sigma$ 

 $\sigma$ 

J

**Napájecí kabel**

**C-Video kabel**

 $\begin{picture}(180,10) \put(100,10){\line(1,0){100}} \put(100,10){\line(1,0){100}} \put(100,10){\line(1,0){100}} \put(100,10){\line(1,0){100}} \put(100,10){\line(1,0){100}} \put(100,10){\line(1,0){100}} \put(100,10){\line(1,0){100}} \put(100,10){\line(1,0){100}} \put(100,10){\line(1,0){100}} \put(100,10){\line(1,0){10$ 

 $\bigcirc$ 

 $\bigotimes_{n=0}^{\text{MIMO}}$ 

PAL 60Hz

PAL

50Hz

Ő)

**Zásuvka AC**

FS

**nebo se připojte k interaktivní tabuli (IWB).**

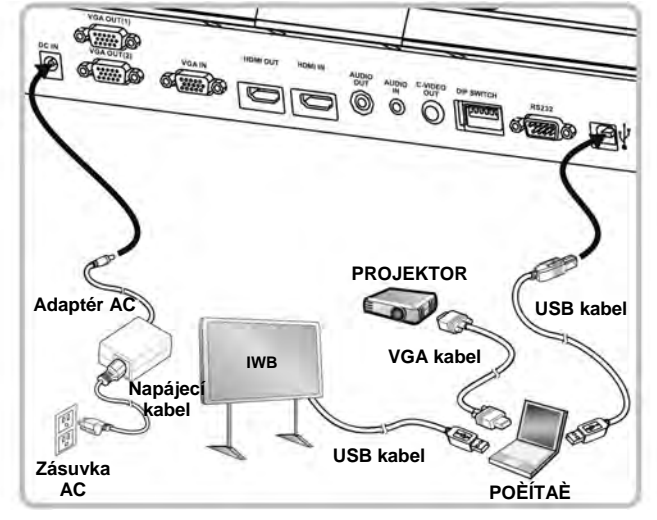

Ovladač a software lze stáhnout z webové stránky Lumens.

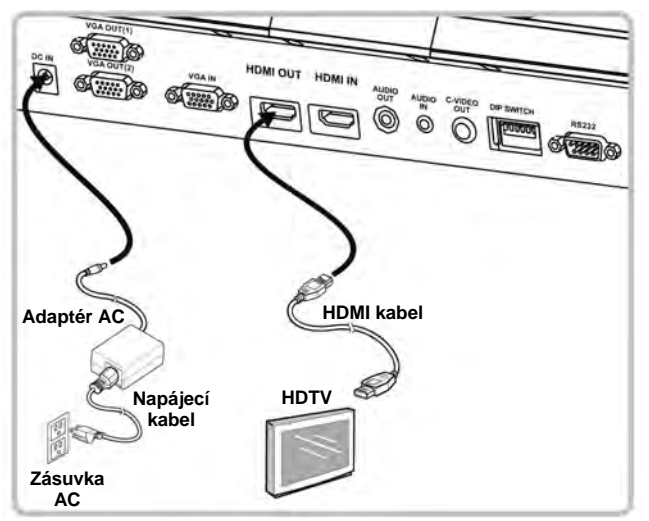

#### NTSC: USA, KANADA, MEXIKO, PANAMA, ČILE, JAPONSKO, TCHAJ-WAN, KOREA A FILIPÍNY. PAL: Země/oblast, která není výše uvedená.

 $\begin{array}{|c|c|c|}\n\hline\n1 & 2 & 3 & 4 & 5 & 6\n\end{array}$ 

BUBDB

 $1\ 2\ 3\ 4\ 5\ 6$ 

**TENENA** 

**SPÍNAČ DIP**

 $NTSC$  $1\ 2\ 3\ 4\ 5\ 6$  $MTSC$  $\begin{array}{c|c|c|c|c|c} \n & \text{NTSC} & \text{I} & \text{II} & \text{II} & \text{II} \\ \n & 1 & 2 & 3 & 4 & 5 & 6 \\ \n & 2 & 3 & 4 & 5 & 6 \\ \n & 3 & 4 & 5 & 6 & 6 \\ \n & 4 & 5 & 6 & 6 & 6 \\ \n & 5 & 6 & 6 & 6 & 6 \\ \n & 6 & 6 & 6 & 6 & 6 \\ \n & 7 & 6 & 6 & 6 & 6 \\ \n & 8 & 6 & 6 & 6 & 6 \\ \n & 9 & 6 & 6 & 6 & 6 \\ \n &$ 

DIP SWITCH

**Stame** 

 Potvrďte lokální napětí a kmitočet, např. výchozích 60 Hz v USA, na Tchaj-wanu, v Japonsku, atd. a 50 Hz v Evropě<sup>a</sup> ostatních oblastech. Podrobnosti viz Příloze 1 Návodu k použití PS752.

Po provedení restartu začne platit nová konfigurace spínače DIP. Jakmile je C-Vido zapnuté, VGA není podporované.

T **Souběžně zapojte projektor, počítač a monitor** 

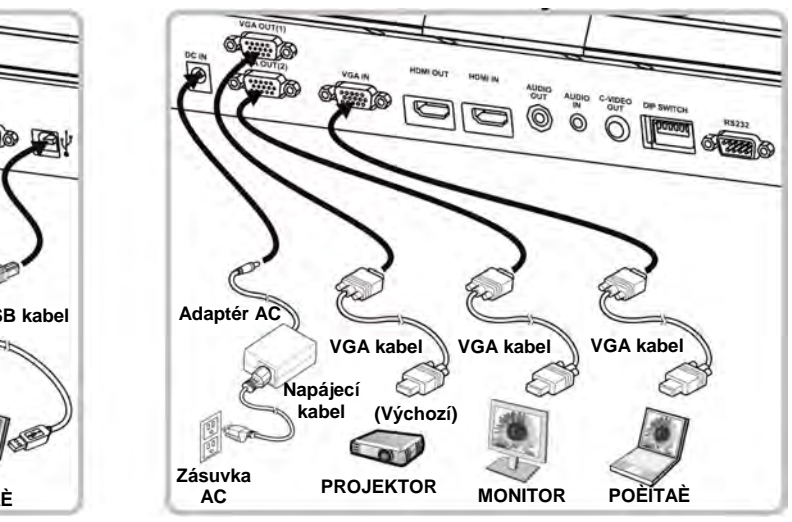

#### T **Připojte k TV** T **Zapojení k HDTV** T **Připojit k počítači nebo DVD**

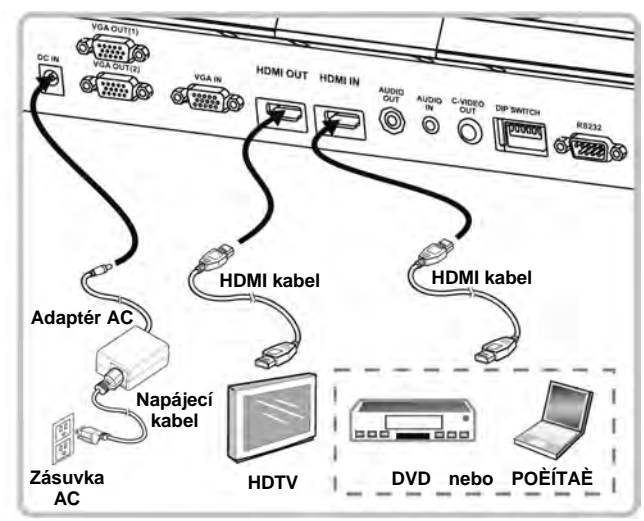